### CS2043 - Unix Tools & Scripting Cornell University, Spring 2014<sup>1</sup>

Instructor: Bruno Abrahao

<span id="page-0-0"></span>February 10, 2014

 $^{\rm 1}$ Slides evolved from previous versions by Hussam Abu-Libdeh and David Slater

# sed

We will use sed as a *stream editor*, but it is a completely programming language!

### Stream Editor

sed [options] [script] [file]

- Stream editor for filtering and transforming text
- We will focus on sed 's/<regexp>/<text>' [file]
- This form replaces anything that matches <regexp> with  $\text{text.}$
- sed goes line by line searching for the regular expression.

What is the difference between sed and  $tr?$ 

- sed can match regular expressions!
- sed can replace more than characters

#### Example:

sed 's/not guilty/guilty/g' filename

Replaces not guilty with guilty using the input and send results to stdout.

What happens if we don't have the g?

Without the g, it will only do one substitution per line.

Just like with tr we can do deletion with sed

sed deletion

 $\bullet$  sed '/regexp/d' - deletes all lines that contain regexp

### Example

sed '/[Dd]avid/d' filename > filename2

**•** deletes all lines that contain either David or david and saves the file as filename2.

## sed 's/[[:alpha:]]\{1,3\}[[:digit:]]\*@cornell\.edu//g' Question: what does this do?

use -r on Linux (-E on OS X) to use extended regular expressions.

sed matches a given regular expression to the **longeset** string as possible:

```
$ echo filename1
a b col d e f lapse h i j k lapse m n
$ sed 's/col.*lapse/collapse/g' filename1
a b collapse m n
```

```
$ echo filename2
a b c col d e f col g h i lapse
sed 's/col.*lapse/collapse/g' filename2
a b c collapse
```
- Sed can store matches in registers.
- We use parenthesis to store matches.
- The first match saved will go to register  $\setminus$ 1, the second to  $\setminus$ 2, and so on.

sed 's/^\([A-Z][A-Za-z]\*\), \([A-Z][A-Za-z]\*\)/\2 \1/'

- Searches for "words" starting with capital letters at the beginning of the line and separated by comma and one space character.
- Placing an expression inside () tells the editor to save whatever string matches the expression
- Since () are special characters we escape them.
- We access the saved strings as  $\1$ ,  $\2$ .
- This script for example could convert a database file from

Lastname, Firstname to Firstname Lastname

You can specify which lines to check by numbers or with regular expressions:

sed '1,20s/john/John/g' file - checks lines 1 to 20 sed '/^The/s/john/John/g' file - checks lines that start with The

& corresponds to the pattern found:

sed  $'s/[a-z]\1+/\n"&\n"z$ 

replaces words with words in quotes

```
How could we use sed to remove a specific regular expression? sed
's/regexp//g' file
```
Example:

```
sed 's/[[:alnum:]]//g' Frankenstein.txt
```
Let's strip the directory prefix from our pathnames (i.e. convert /usr/local/src to src)

#### Example:

```
pwd | sed 's/.*\///'
```
- Translates anything preceding (and including) a frontslash to nothing
- Note the backslash-escaped frontslash

sed is a complete programming language and we can write sed scripts.

• Any file that begins with  $#!$  is a script file (we will talk more about this next week).

#### Example

**• Create a new text file named trim sed** 

```
#! /usr/bin/sed -f
s/^* *//
s/ *$//
```
You can run this script from the shell like any other program:

```
echo " this is a test " | ./trim.sed
```
this is a test

We now have a script that trims leading and trailing whitespace!

### **Replace**

Replace pattern matched with regexp with string: :%s/regexp/string/[options]

Sed is a complete programming language. In fact people have written entire games as sed scripts.

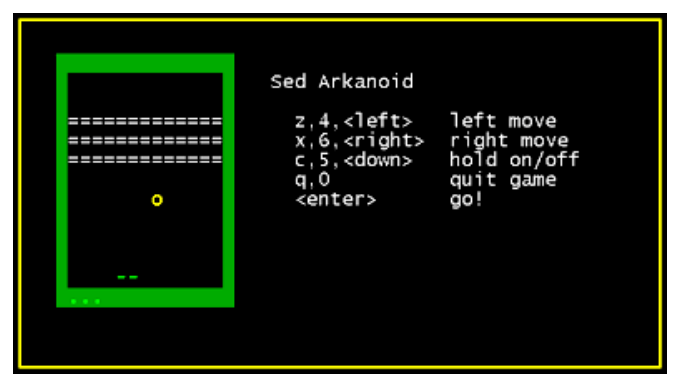

<http://aurelio.net/soft/sedarkanoid/>

For more on sed check out

```
http://www.grymoire.com/Unix/Sed.html
```
#### cron

cron is a program that enables unix users to execute commands or scripts automatically at a specified date/time

- **•** cron is a daemon, which means it only needs to be started once and will lay dormant until it is required
- On most Linux distributions is automatically installed and entered into the start up scripts so you don't have to start it manually:
	- Check by tying ps -e | grep cron
	- Depending on your system, it may show up as cron or crond
- We can control the cron daemon in a few different ways...

If you have a look in your /etc directory you will find sub directories called

- $\bullet$  cron.hourly
- **•** cron.daily
- cron.weekly
- **o** cron.monthly
- If you place a script in any of these directories, it will be run either hourly, daily, weekly or monthly depending on the name of the directory.
- Note: If we did this with our backup script, we would need to replace  $\sim$  with /home/hussam since the script would be run as root.

If you want more flexibility in scheduling you can edit a crontab file

#### crontab

crontab files are cron's config files.

- The main config file is normally /etc/crontab
- You can create your own crontab files without root access!

Type cat /etc/crontab to have a look at the file:

```
# /etc/crontab: system-wide crontab
# Unlike any other crontab you don't have to run the 'crontab'
# command to install the new version when you edit this file
# and files in /etc/cron.d. These files also have username fields,
# that none of the other crontabs do.
```

```
SHELL=/bin/sh
PATH=/usr/local/sbin:/usr/local/bin:/sbin:/bin:/usr/sbin:/usr/bin
```

```
# m h dom mon dow user command
17 * * * * root cd / && run-parts --report /etc/cron.hourly
25 6 * * * root test -x /usr/sbin/anacron || ( cd / && run-parts --report /etc/cron.daily )
47 6 * * 7 root test -x /usr/sbin/anacron || ( cd / && run-parts --report /etc/cron.weekly )
52 6 1 * * root test -x /usr/sbin/anacron || ( cd / && run-parts --report /etc cron.monthly )
#
```
## crontab

Syntax:

a. b. c. d. e. command to be executed

- a. min (0-59)
- b. hour (0-23)
- c. day of month (1-31)
- d. month (1-12)
- e. day of week  $(0-6)$  (Sunday  $= 0$ )

Values can be \* (all legal values), a range separated by a hyphen, a single value, a set of values separated by commas or a step value (i.e.  $*/2$  could be every two hours).

- To edit your crontab file type crontab -e
- To view your crontab file type crontab -1
- To delete your crontab file type crontab -r

A sample line:

30 18 \* \* \* ./home/hussam/backup.sh

This runs the backup script everyday at 6:30PM.